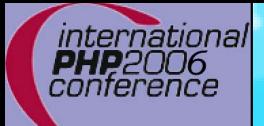

### **The need for Speed ERM Testing**

Marcus Börger

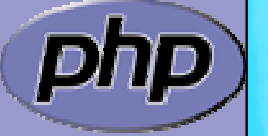

International PHP Conference 2006

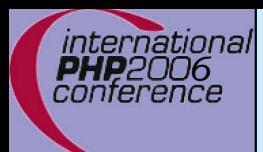

### The need for Testing

 $\Delta$ 

 $\overline{\mathbf{M}}$ 

### Why Testing

Introduction to phpt Testing

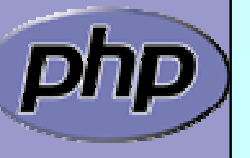

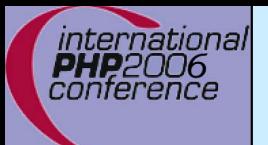

 $\overline{\mathbf{M}}$ 

 $\overline{\mathbf{M}}$ 

# Why Testing

- $\overline{\mathbf{M}}$  Programming often comes along with code re-use ■ Code re-use comes along with code changes ⊠ Code changes are changes
- $\boxtimes$  | Even for a few codelines -- looking is not enough  $\vert \sqrt{} \vert$  Names can misslead ■ Code may have non obvious side effects
	- Sometimes code is designed for a limited domain ■ Increasing/Changing that domain is error prone

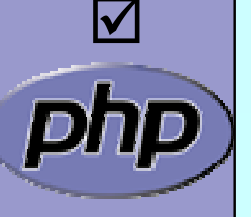

 Code interaction is often underestimated  $\boxtimes$  A bugfix in one function may affect other functions

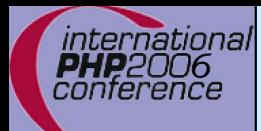

 $\Delta$ 

### How to test

 Testing after test log  $\boxtimes$  Record problematic input actions and replay them

#### Automated testing

- $\mathsf{M}$ Integration/System testing
- $\lfloor \sqrt{\ } \rfloor$ Function testing
- $\mathsf{M}$ Unit testing
- $\mathsf{M}$ Acceptance/Requirements testin g
- **☑ Regression Testing**

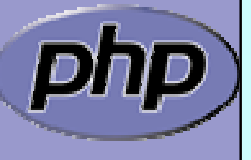

# Integration testing

- Not only a particular pieces but the whole  $\sqrt{ }$  Major is to verify all parts work together  $\triangledown$  When working on real data it can detect system issues
	- Often requires multiple test systems  $\Delta$  A manual or automated log is required ⊠ Usually performed/organized by QA

Does the system work?

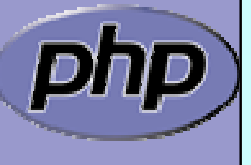

 $\Delta$ 

 $\overline{\mathbf{M}}$ 

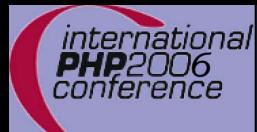

# Function testing

 $\boxtimes$  $\overline{\mathbf{M}}$  $\overline{\mathbf{M}}$ 

### Execute parts of API

- Use common data (domain API is designed for)
- Use code from observed bugs

Does the API work?

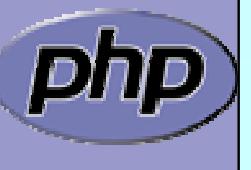

Marcus Börger The need for Speed, ERM Testing 6 and 1990 6 and 1991 6 and 1991 6

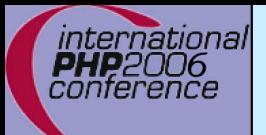

 $\Delta$ 

 $\overline{\mathbf{M}}$ 

# Unit testing

- Execute testing on code
	- $\mathsf{M}$ From single routines, to parts (usually not the whole)
	- $\mathsf{M}$ Test private stuff
	- Analyse untouched code to write more tests
- Analytically find test data
	- Use code from observed bugs

#### Does the code work?

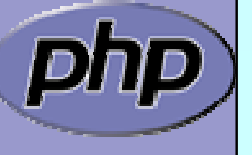

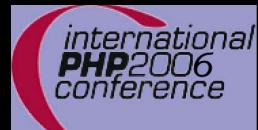

### Acceptance testing

 $\Delta$ 

Requirements engineering **☑** Develop tests from requirments

Does it do what the customer wants?

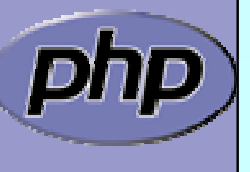

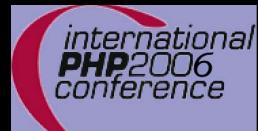

### Regression testing

 $\Delta$ 

Backwards compatibility test ■ Verify input against expected output

Does it still work as expected?

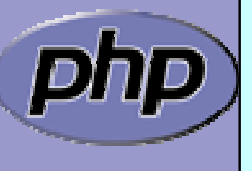

Marcus Börger The need for Speed, ERM Testing 1996 and 1997 9

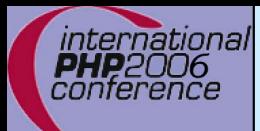

 $\Delta$ 

 $\overline{\mathbf{M}}$ 

 $\overline{\mathbf{M}}$ 

### Non functional testing

Performance

**Stability** 

**Usabilty** 

Stress-Testing

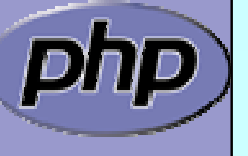

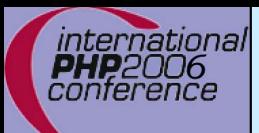

 $\overline{\mathbf{M}}$ 

 $\overline{\mathbf{M}}$ 

 $\overline{\mathbf{M}}$ 

### Test driven development

- Think what you want or review specs
- Write tests
- $\overline{\mathbf{M}}$  Develop code and test
	- Write more tests if you figure any weakness

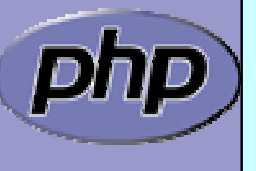

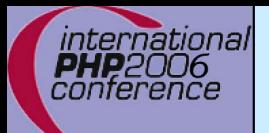

 $\overline{\mathbf{M}}$ 

 $\overline{\mathbf{M}}$ 

### What is phpt-Testing

- Easy 1 PHP script test system (run-tests.php)
	- Everything goes into one file (\*.phpt)
- $\overline{\mathbf{M}}$ Capable of testing any aspect of PHP
- $\overline{\mathbf{M}}$ **Ø** Regression testing with pattern & regex matching
- $\overline{\mathbf{M}}$ Integrates with memcheck

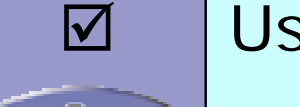

Used on [http://gcov.php.net](http://gcov.php.net/)

### Test file names

 Tests for bugs bug<bugid>.phpt

b u g 1 7 123.phpt

 Tests for functions  $<$ functionname $>$ .phpt

dba\_open.phpt

 General tests for extensions <extname><no>.phpt dba\_003.phpt

 $\overline{\mathbf{M}}$ 

 $\Delta$ 

 $\overline{\mathbf{M}}$ 

 $\overline{\mathbf{M}}$ 

Do not use any .php files for includes or alike

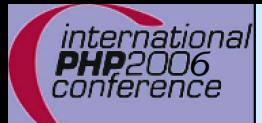

### Getting started with phpt

Each test consists of several sections

- $\mathsf{M}$ Name
- $\mathsf{M}$ Input
- $\boxtimes$  Expected output

--TEST--Hello World--FILE-- Hello World--EXPECT--Hello World

> Always output something that can be verified.

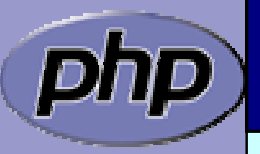

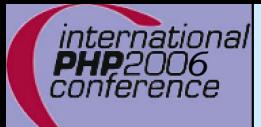

 $\boxtimes$ 

 $\overline{\mathbf{M}}$ 

 $\overline{\mathbf{M}}$ 

### Getting started with phpt

 Each test consists of several sections  $\boxtimes$  | The input is usually a php snippet An additional empty line makes cvs happy

> --TEST--Hello World--FILE--<?php echo "Hello World"; ?> --EXPECT--Hello World

> > Use only the long version of the php script tag.

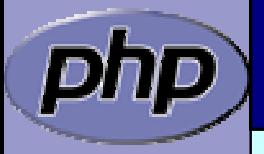

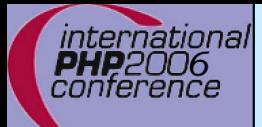

 $\overline{\mathbf{M}}$ 

 $\overline{\mathbf{M}}$ 

### Getting started with phpt

 Each test consists of several sections  $\boxtimes$  | The input is usually a php snippet The expected out must not be fixed **☑ Scanf-like expressions** 

> --TEST--Hello World--FILE--<?php echo "Hello World --EXPECTF--Parse error: syntax error, unexpected \$end in %s.php on line %d

> > Do not check directories in error messages.

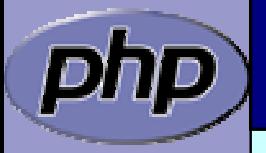

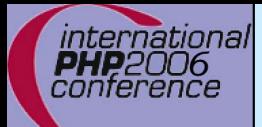

 $\overline{\mathbf{M}}$ 

 $\overline{\mathbf{M}}$ 

### Getting started with phpt

 Each test consists of several sections  $\boxtimes$  | The input is usually a php snippet The expected out must not be fixed **☑ Scanf-like expressions** 

> $-$ TEST $-$ Hello World--FILE--<?php echo "Hello World --EXPECTF--Parse error: syntax error, unexpected \$end in %s.php on line %d

> > When executed, the test file has .php ending.

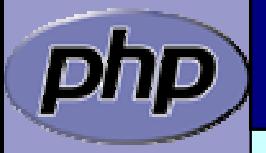

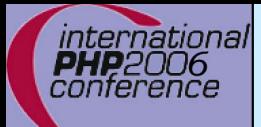

 $\boxtimes$ 

 $\overline{\mathbf{M}}$ 

 $\overline{\mathbf{M}}$ 

### Getting started with phpt

Each test consists of several sections

 $\boxtimes$  | The input is usually a php snippet

The expected out must not be fixed

- **☑ Scanf-like expressions**
- $\triangledown$ Regular expressoins

#### $-$ TEST $-$

```
Hello World--FILE--<?php
echo "Hello World"
--EXPECTREGEX--Parse error: (parse|syntax) error, unexpected $end in . * on . *
```
You can - but don't drop too much: It is "on line".

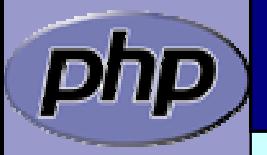

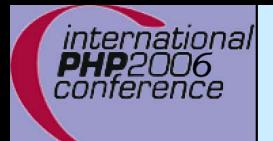

### Use var\_dump()

 $\Delta$ 

Usually output variables are verified by var\_dump ⊠ Allows to check for exact type

■ Allows to check for private/protected properties

```
--TEST--Var_dump
--FILE--<?php
var_dump(NULL); Var_dump(0);
Var_dump(false); Var_dump("");
?>--EXPECT--NULLint(0)bool(false)
string(0)
```
When checking object IDs, use scanf/regex.

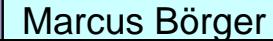

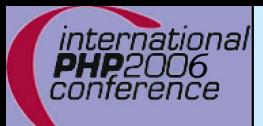

### More scanf matching

 $\Delta$ 

 $\overline{\mathbf{M}}$ 

#### Allows matching blocks of output

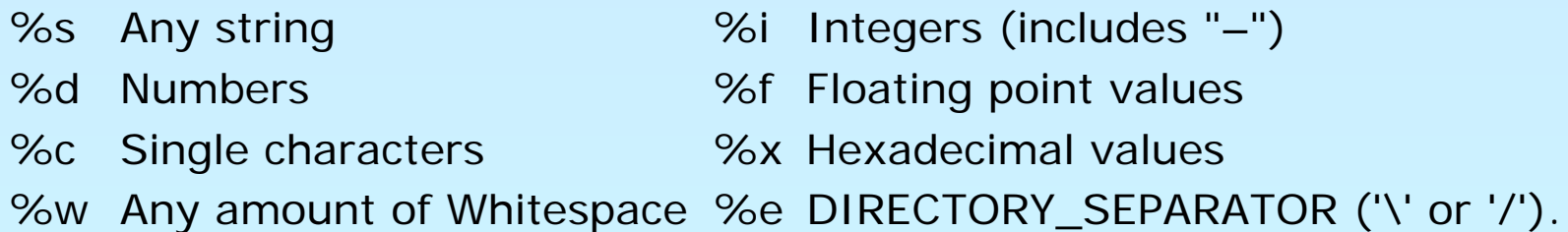

#### Cannot verify complex output

```
--TEST--More Testing
--FILE--<?php
s = '123';
var_dump(str_shuffle($s));
var_dump($s);
?>--EXPECTF--string(3) "%s"
string(3) "123"
```
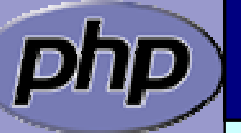

Don not use %d for string length, unless youhave to.

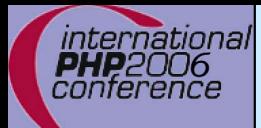

### More regex matching

 $\Delta$  $\overline{\mathbf{M}}$ 

### **Ø** Regex matching requies escaping **Ø** Full regex support

```
--TEST--More Testing
--FILE--<?php
s = '123';
var_dump(str_shuffle($s));
var_dump($s);
?>--EXPECTREGEX--string\(3\) "[123]\{3\}"
string\(3\) "123"
```
Be as precise as possible in matching expressions.

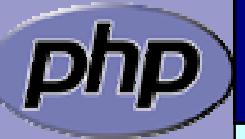

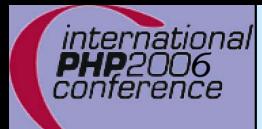

### More output matching

 $\Delta$  $\overline{\mathbf{M}}$   Huge output can be verified indirectly using md5 When using files delete them before and after

```
--TEST--Output validation using md5
--FILE--<?php
$dest
= dirname(__FILE__) . '/bug22544.png';
@unlink($dest);
imagePng(imageCreateTruecolor(640, 100), $dest);
Var_dump(md5_file($dest));
@unlink($dest);
?>--EXPECT--String(32) "10a57d09a2c63fad87b85b38d6b258d6"
                                           Use dirname(__FILE__) 
                                           as temporary directory.
```
Marcus Börger The need for Speed, ERM Testing 1996 1997 22

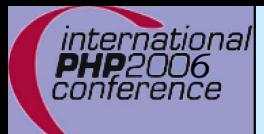

### More output matching

 $\boxtimes$  $\overline{\mathbf{M}}$  $\overline{\mathbf{M}}$   Huge output can be verified indirectly using md5 When using files delete them before and after Move clean-up code into a special section

```
Marcus Börger The need for Speed, ERM Testing 23
-TEST-Output validation using md5
--FILE--<?php
$dest
= dirname(__FILE__) . '/bug22544.png';
@unlink($dest);
imagePng(imageCreateTruecolor(640, 100), $dest);
Var_dump(md5_file($dest));
?>--CLEAN--<?php
@unlink(dirname(__FILE__) . '/bug22544.png'); ?>
--EXPECT--
String(32) "10a57d09a2c63fad87b85b38d6b258d6"
                                          Hide potential notices 
                                          using the @ operator.
```
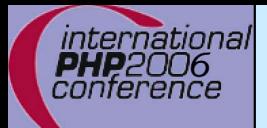

### When tests get bigger

The special section  $==-DONE=-$  ends the test

- $\sqrt{ }$ Only available in --FILE--
- $\overline{\mathsf{M}}$ Anything below that will be ignored

```
--TEST--More Testing
--FILE--<?php
s = '123';
var_dump(str_shuffle($s));
var_dump($s);
?>===DONE===<?php
exit(0); ?>
--EXPECTF--string(3) "%s"
string(3) "123"
```
With exit() in tests, no memleaks get reported.

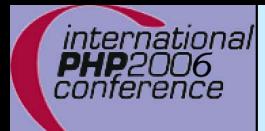

## Stopping the compiler

 $\boxed{\text{M}}$  $\overline{\mathbf{M}}$ 

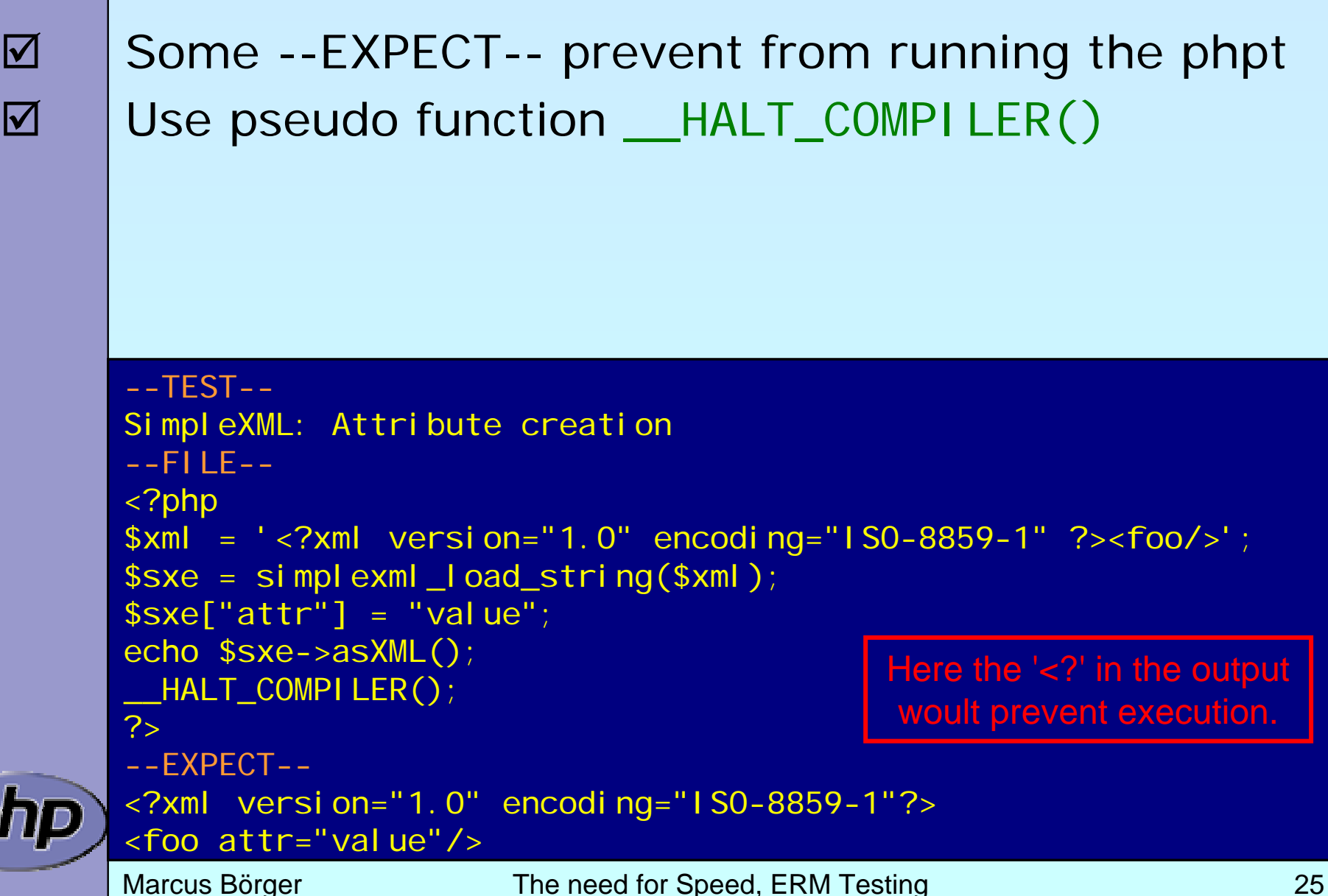

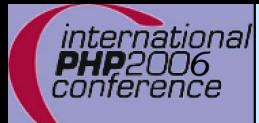

### An alternative to --FILE--

Very specific to Bug #35382

```
--TEST--Bug #35382 (Comment in end of file produces fatal error)
--FILEEOF--<?php
eval("echo 'Hello'; // comment");
echo " World";
//last line comment--EXPECT--Hello World Hello World Hello World Hello World Hello World Hello World Hello World The very last test file byte.
```
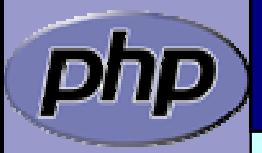

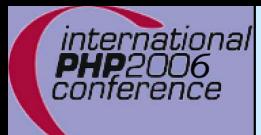

### Preconditions

 $\overline{\mathbf{M}}$  $\overline{\mathbf{M}}$  $\overline{\mathbf{M}}$  $\overline{\mathbf{M}}$   Tests may have several preconditions Include files are good for common preconditions Output "skip" if a precondition is not met Usefull: function\_exists, extension\_loaded, compare\_version+phpversion

```
--TEST--Check for exif_read_data, unusual IFD start
--SKIPIF--<?php if (!extension_loaded('exif')) die('skip
exif
n/a');?>
--FILE--<?php
$e=exif_read_data(dirname(__TEST__).'/test.jpg','',true,false);
var_dump($e['IFD0'][0],$e['IFD0'][1]);
?>--EXPECT--string(11) "Ifd00000009"
string(19) "2002: 10: 18 20: 06: 00"
                                              Use die() and an 
                                          explanation in –SKIPIF--.
```
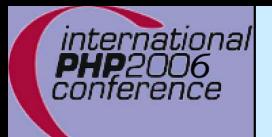

### Redirected tests

 $\Delta$  $\overline{\mathbf{M}}$   Some extensions are drivers to others (e.g. PDO) The --REDIRECTTEST-- section replaces --FILE— ⊠ It gets evaluated and must return an array  $\mathsf{M}$ **Ø** Entry ENV contains the environment **Ø** Entry TESTS contains the test directory/files

```
--TEST--SQL<sub>ite</sub>
--SKIPIF--<?php
# vim:ft=php
if (!extension_loaded('pdo_sqlite')) print 'skip';
?>--REDIRECTTEST--// no start tag needed
return array(
     'ENV' \Rightarrow array(
          'PDOTEST_DSN' => 'sqlite::memory:'),
     'TESTS' => 'ext/pdo/tests'); 
                                                 There is no --FILE--
                                               section in redirect tests.
```
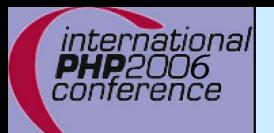

 $\overline{\mathbf{M}}$ 

 $\overline{\mathbf{M}}$ 

 $\overline{\mathbf{M}}$ 

 $\Delta$ 

 $\overline{\mathbf{M}}$ 

 $\overline{\mathbf{M}}$ 

 $\overline{\mathsf{M}}$ 

### Optional Input sections

 --POST-- POST variables to be passed to the test script. --POST\_RAW-- RAW POST data (doesn't set the Content-Typ e).  $-$ -GET $-$ GET variables to be passed to the test script. --STDIN--

Data to be fed to the test script's standard input.

--INI--

php.ini settings (use one line per setting e.g. foo=bar). --ARGS--

A single line defining the arguments passed to PHP.  $--**FNV** --$ 

Configures the environment to be used for PHP.

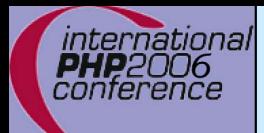

### Running the tests

 $\boxtimes$  $\overline{\mathbf{M}}$  $\overline{\mathbf{M}}$   Execute the script run-tests.php Pass any number of directories or \*.phpt files Without any option all tests in current dir are run

\$> php run-tests.php

\$> php run-tests.php tests sapi ext

\$> php run-tests.php mytest.phpt

For help use: php run-tests.php -h

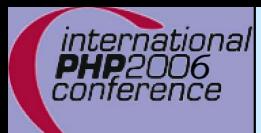

### Running the tests

 $\Delta$  $\overline{\mathbf{M}}$  $\overline{\mathbf{M}}$  $\overline{\mathbf{M}}$   Execute the script run-tests.php Pass any number of directories or \*.phpt files Without any option all tests in current dir are run You can create a list of failed tests for later use

\$> php run-tests.php

- \$> php run-tests.php tests sapi ext
- \$> php run-tests.php –w myerr.lst mytest.phpt
- \$> php run-tests.php –l myerr.lst

For help use: php run-tests.php -h

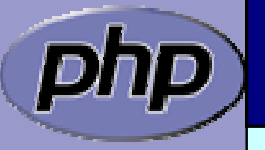

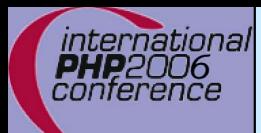

### Running the tests

 $\Delta$  $\overline{\mathbf{M}}$  $\overline{\mathbf{M}}$  $\overline{\mathbf{M}}$   Execute the script run-tests.php Pass any number of directories or \*.phpt files Without any option all tests in current dir are run You can create a list of failed tests for later use

\$> php run-tests.php

- \$> php run-tests.php tests sapi ext
- \$> php run-tests.php –w myerr.lst mytest.phpt
- \$> php run-tests.php –l myerr.lst

There is also –r, -a and –w to work with lists.

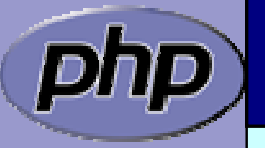

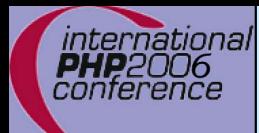

 $\overline{\mathbf{M}}$ 

 $\overline{\mathbf{M}}$ 

 $\overline{\mathbf{M}}$ 

 $\overline{\mathbf{M}}$ 

### Running the tests

**☑** Use –n to suppress INI usage

Use -d <foo> =<br/>bar> to specify INI entries

 $\boxtimes$  | Use -q to be quiet – do not ask questions

Use –s to write result to a file

■ Use –m to run tests through valgrind (very slow)

```
$> php
run-tests.php -n
```
\$> php run-tests.php –d zend.ze1\_compatibility\_mode=1

```
$> php
run-tests.php –q
```
\$> php run-tests.php –s mytest.res

\$> php run-tests.php -m

Files and dirs should be right from options.

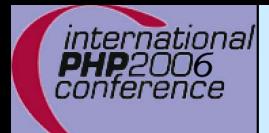

 $\overline{\mathbf{M}}$ 

### INI overwrites

Some INI entries are hardcoded

output\_handler= open\_basedir= safe\_mode=0 disable\_functions= output\_buffering=Off error\_reporting=8191 display\_errors=1 log\_errors=0 html\_errors=0

track\_errors=1 report\_memleaks=1 report\_zend\_debug=0 docref\_root= docref\_ext=.html error\_prepend\_string= error\_append\_string= auto\_prepend\_file= auto\_append\_file=',

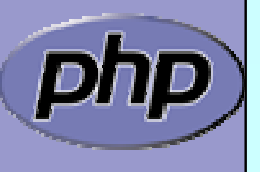

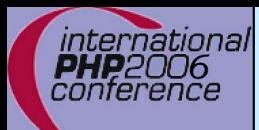

### The environment

 $\boxtimes$  $\overline{\mathbf{M}}$  $\overline{\mathbf{M}}$  $\overline{\mathbf{M}}$  $\overline{\mathbf{M}}$ 

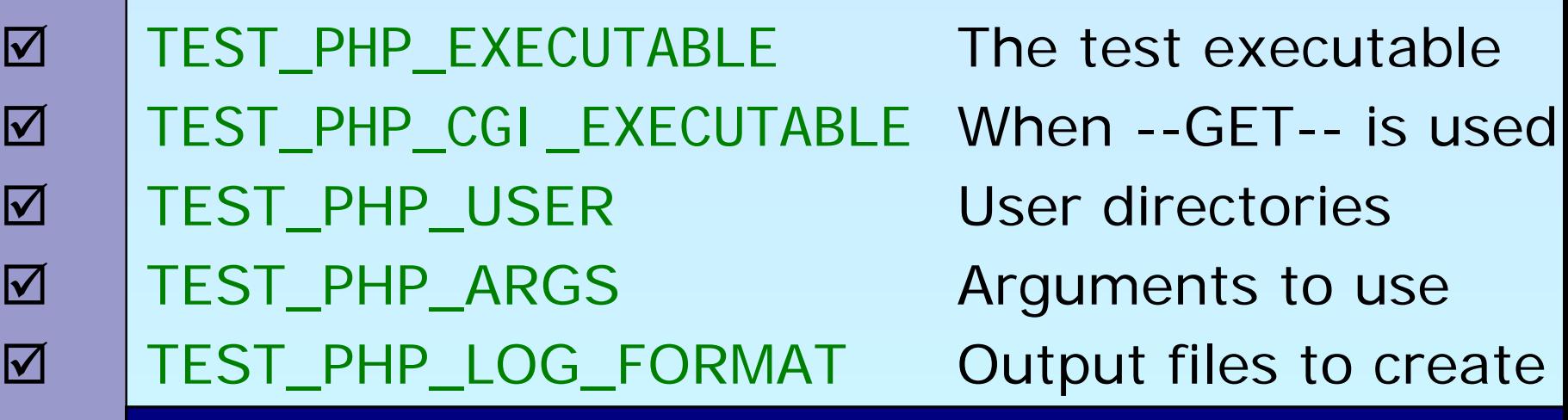

\$> export TEST\_PHP\_EXECUTABLE=/path/to/my/php

- \$> export TEST\_PHP\_CGI\_EXECUTABLE=/usr/bin/php-cgi
- \$> export TEST\_PHP\_USER=/my/test/file/dir
- \$> export TEST\_PHP\_ARGS="-n –q"
- \$> export TEST\_PHP\_LOG\_FORMAT=""

All environtment variables can used together.

\$> make test

### Output files

### Use TEST\_PHP\_LOG\_FORMAT to select output files

- LLog file, all information in one file
- EExpected output (--EXPECT--)
- OActual output
- DDifference from expected and actual output

### Sometimes it helps to use diff command

- $\sqrt{2}$ diff –u test.exp test.out
- Use --keep-[all|php|skip|clean] to keep temp files

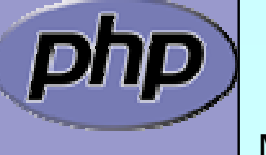

 $\Delta$ 

 $\Delta$ 

 $\overline{\mathbf{M}}$ 

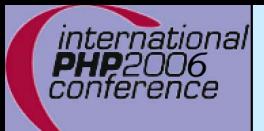

### THANK YOU

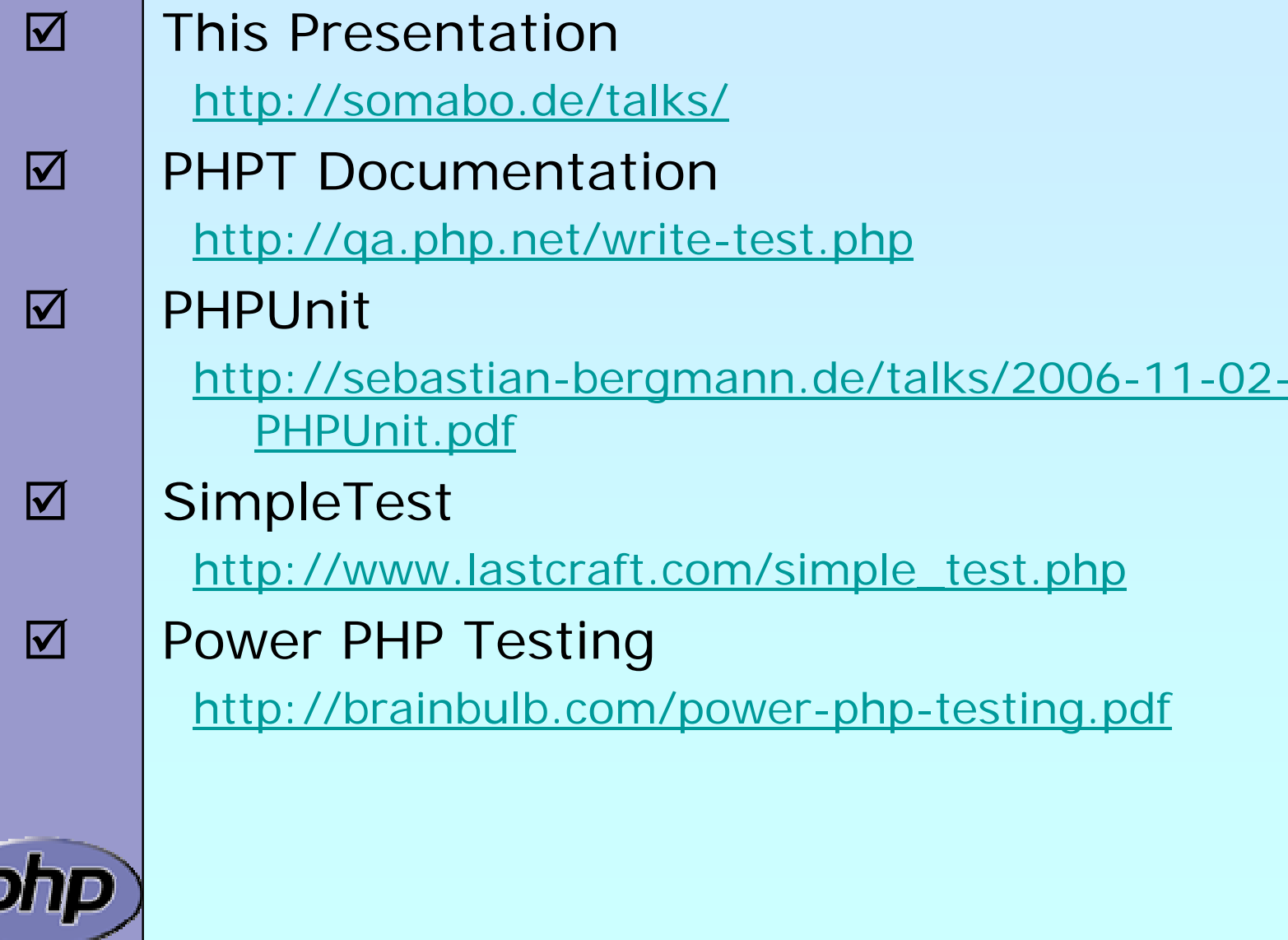